## Polymorphism Exercise

 $\bullet$ Create a new Project in Net Beams polymorphismEg

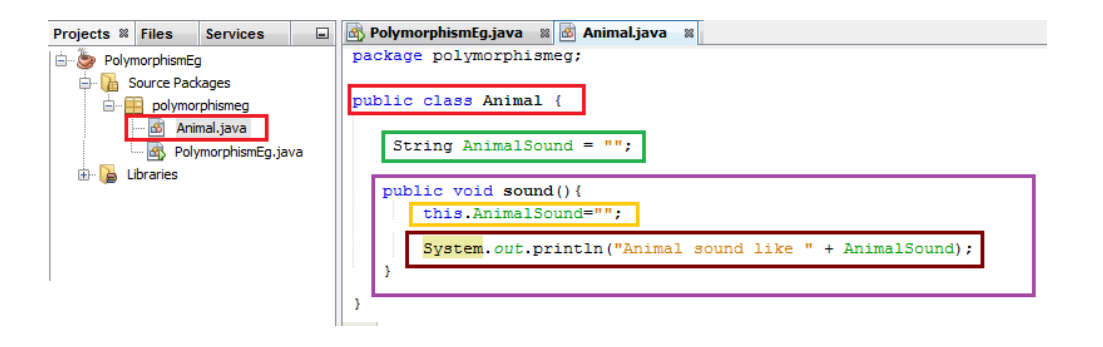

- Add a Class to the project (Horse)
- •• Extend the class to include Animal
- Include the @Overide clause
- Create <sup>a</sup> Public Void Method (Sound)
- Set the animal sound to Neigh
- Output the animal sound

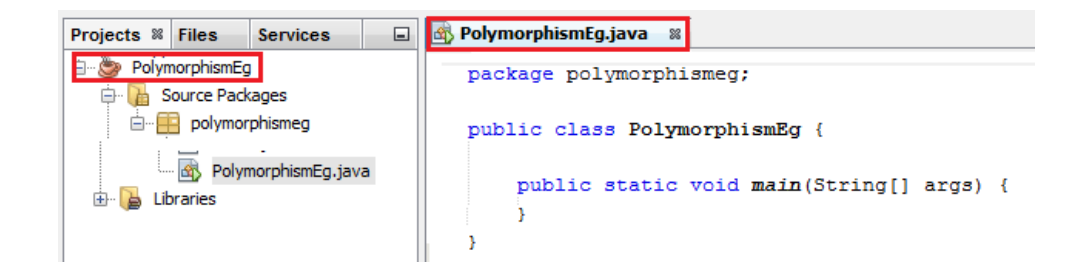

- •• Add a Class to the project (Animal)
- $\bullet$ • Add a string variable (AnimalSound)
- $\bullet$ • Create a Public Void Method (Sound)
- •• Set the animal sound to null string
- $\bullet$ Output the animal sound

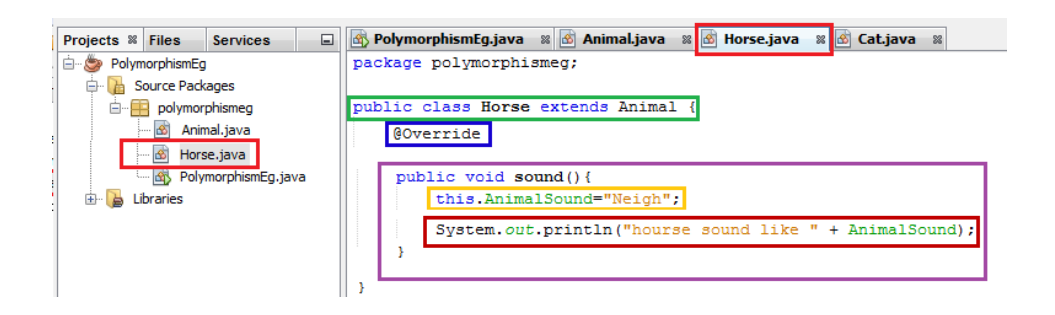

## Polymorphism Exercise

- Add <sup>a</sup> Class to the project (Horse)
- Extend the class to include Animal
- Include the @Overide clause
- Create <sup>a</sup> Public Void Method (Sound)
- •• Set the animal sound to Meow
- Output the animal sound

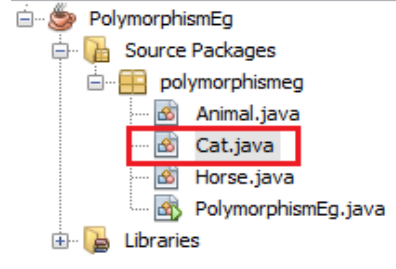

**Services** 

o.

Projects <sup>8</sup> Files

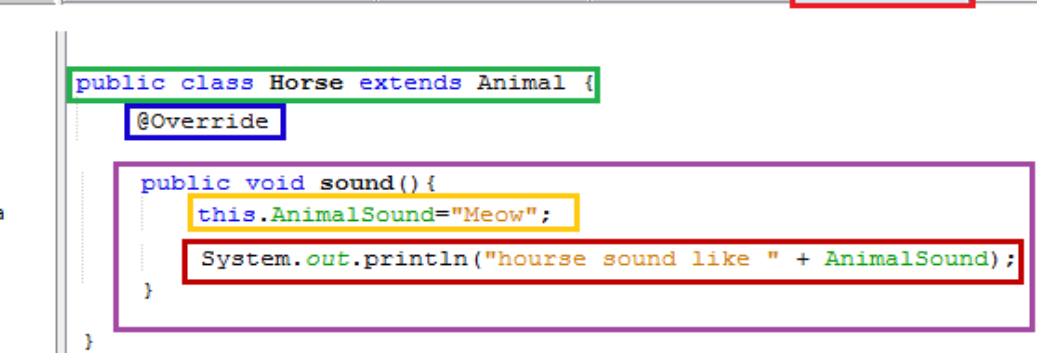

**B** PolymorphismEg.java & B Animal.java & B Horse.java & B Cat.java

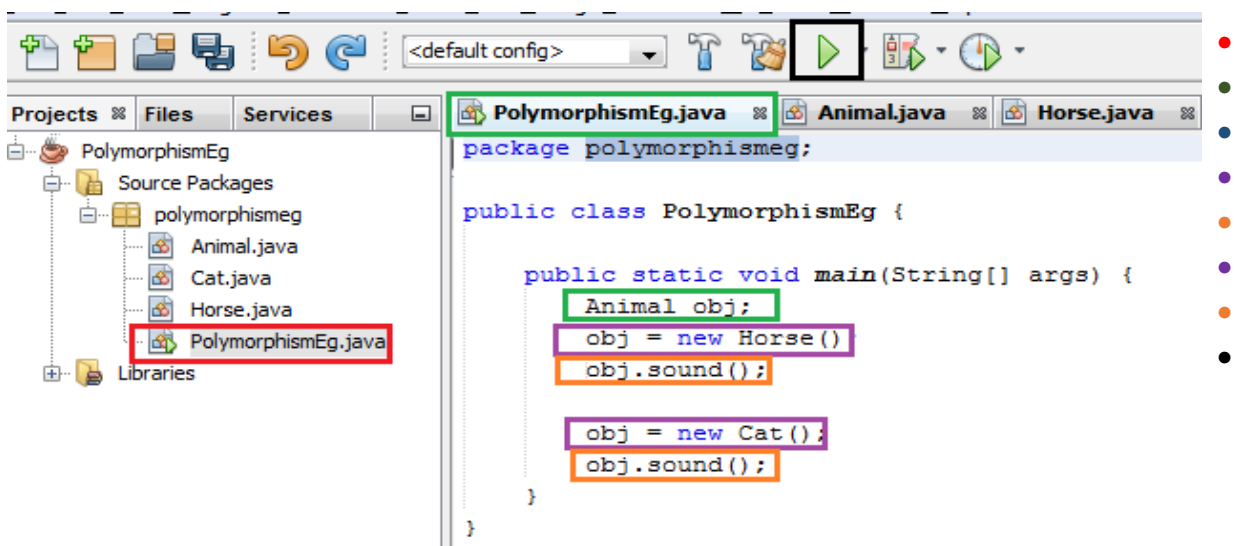

- Select The polymorphismEg Tab
- Select the Main Method
- $\bullet$ • Declare an object (OBJ the Animal
- $\bullet$ • Set OBJ to w equal New Horse()
- •• Invoke the Sound() method
- •• Set OBJ to w equal New Horse()
- •• Invoke the Sound() method
- •• Run Project